## 19 Arkanoid

## Postupuj podle instrukcí, abys naprogramoval/a hru.

Úkoly s vykřičníkem ❗ jsou povinné. Do úkolů bez vykřičníku se pusť, až zvládneš všechny povinné úkoly.

- ⬜ ❕ Připrav si pozadí pro hru, nejlépe vesmírné.
- ⬜ ❕ Nejprve vytvoř dva kostýmy: kuličku a odrazovou desku. Můžeš použít Ball a Paddle.
- $\parallel$  Desku umísti ke spodku a naprogramuj ji tak, aby se pohybovala pouze po ose x směrem, kudy pohybuješ myší. K tomu budeš potřebovat nastavit x na x myši.
- $\Box$   $\Box$  Nejprve naprogramuj kuličku tak, aby se po spuštění hry objevila uprostřed, a vypusť ji náhodným směrem (ideálně v rozpětí 45° doleva a 45° doprava). Pokaždé, když narazí na okraj, odrazí se.
	- ⬜ ❕ Naprogramuj kuličku tak, že pokud se dotkne desky, odrazí se. Vzoreček pro úhel odrazu zkus odvodit podle nákresů:

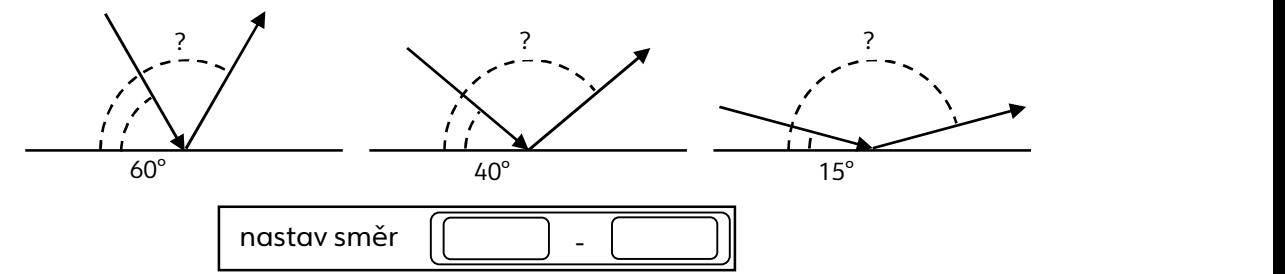

- ⬜ ❕ Vlož do hry novou postavu: cihlu. Můžeš využít Button 2.
	- ⬜ ❕ Nejprve vytvoř nový blokový scénář, který po spuštění hry vytvoří jednu řadu klonů z cihel.

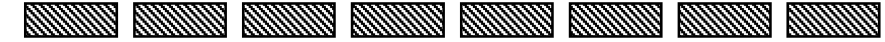

⬜ ❕ Díky tomuto bloku jednoduše vytvoř další dvě až čtyři řady.

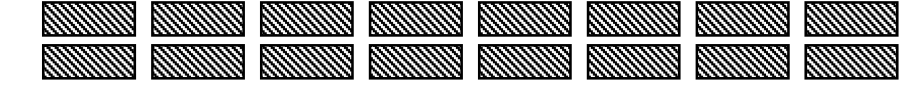

- ⬜ ❕ Na konci generování cihel skryj původní cihlu, aby kulička vrážela pouze do klonů.
- ⬜ ❕ Naprogramuj kuličku tak, aby se odrážela i od cihel.
- ⬜ ❕ U cihly vytvoř nové ovládání Když startuje můj klon. Toto ovládání bude platit pro vygenerované klony. V tomto ovládání bude scénář, který zruší klon, pokud se jej kulička dotkne.
- ⬜ ❕ Vytvoř proměnnou skóre. Skóre bude na začátku hry nastavené na 0 a zvýší se o 1 pokaždé, když kulička narazí do klonu cihly.
- ⬜ Nastav hru tak, aby se skóre vynulovalo, dopadne-li kulička na zem. Pravděpodobně budeš muset do hry vložit novou pomocnou postavu, například čáru.
- ⬜ Přidej do hry novou proměnnou nejvyšší skóre. To si bude během hry pamatovat nejvyšší výsledek.